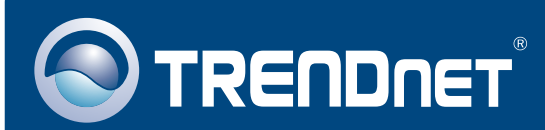

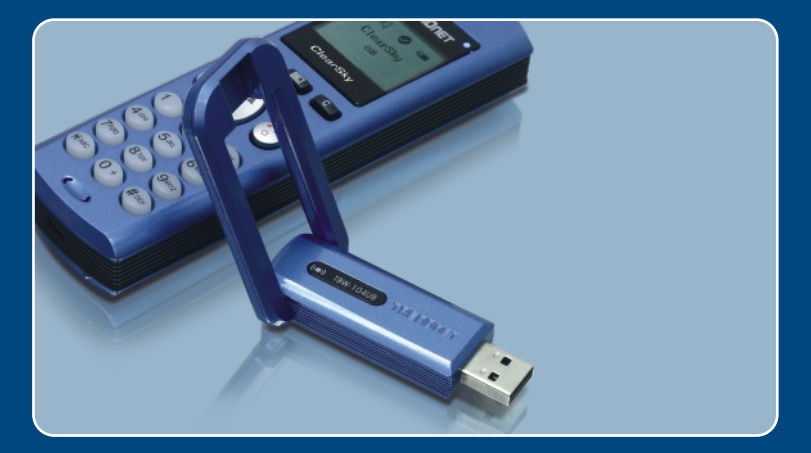

# Instrukcja szybkiej instalacji

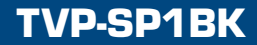

# Spis

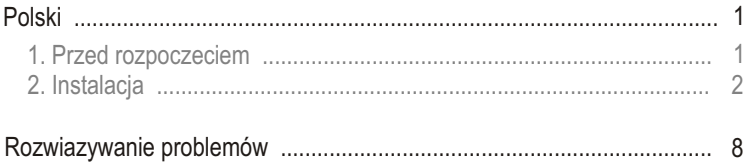

# **1. Przed rozpoczeciem**

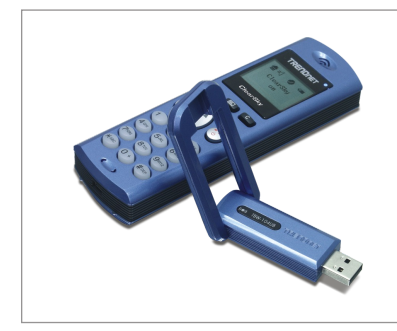

### **Zawartosc opakowania**

- TVP-SP1B
- TEW-104UB
- Akumulator litowo-jonowy 700 mAh
- Plyta Instalacyjna CD-ROM
- Instrukcja Szybkiej Instalacji
- 1 metr kabla USB (mini-USB do wtyczki typu A)

### **Wymagania systemowe**

- naped CD-ROM
- zainstalowany komunikator internetowy Skype
- komputer z dostepnym portem USB
- komputer: procesor 400 MHz lub szybszy
- pamiec: 128 MB lub wieksza
- wolne miejsce na twardym dysku: 50MB lub wiecej
- system operacyjny Windows 2000/XP

Uwaga: Przed rozpoczęciem procesu instalacyjnego należy zainstalować komunikator Skype.

Uwaga: Aby rozpocząć ładowanie akumulatora, podczas instalacji należy umieścić akumulator w aparacie telefonicznym Bluetooth oraz podłaczyć kabel USB (po zakończeniu procesu instalacji akumulator należy ładować przez 6 godzin w celu jego pełnego naładowania i umożliwienia przeprowadzenia aplikacji na urządzeniu mobilnym.)

Uwaga: Nie wkładać karty USB TBW-104UB USB zanim nie pojawią się odpowiednie polecenia.

### **2. Instalacja**

Uwaga: Umiesc dolaczony akumulator litowo-jonowy 700 mAh w urzadzeniu TVP-SP1B. Nastepnie podlacz kabel USB w celu naladowania akumulatora (przed skorzystaniem z telefonu po raz pierwszy nalezy ladowac akumulator przez 6 godzin). Nie instalowac karty TBW-104UB USB, az nie pojawia sie odpowiednie instrukcje.

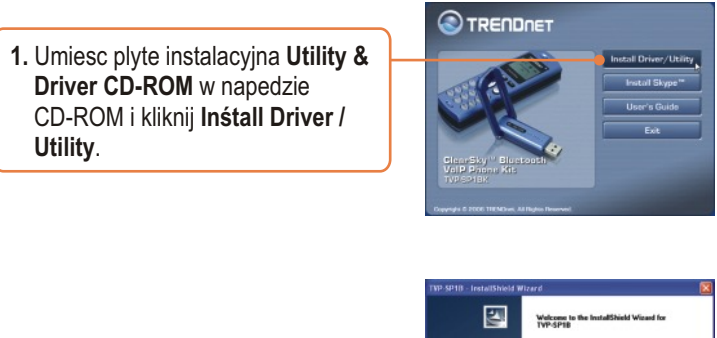

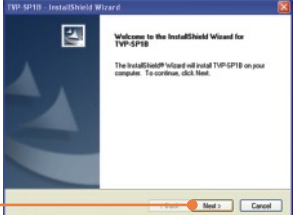

**2.** Kliknij **Next.**

**3.** Kiedy pojawi sie taka wiadomosc na ekranie, wybierz **Yes, I do**. Kliknij **Next**.

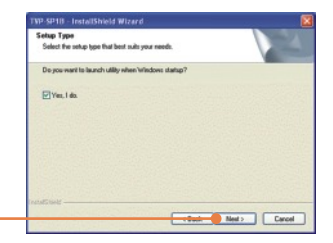

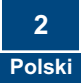

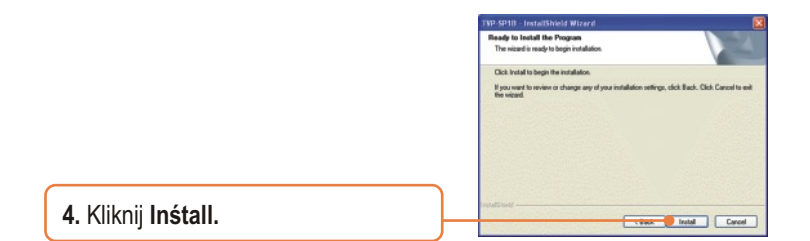

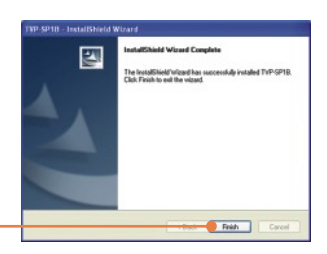

**5.** Kliknij **Finish.**

**6.** Kliknij **Yes** w celu rozpoczecia instalacji Adaptera Bluetooth.

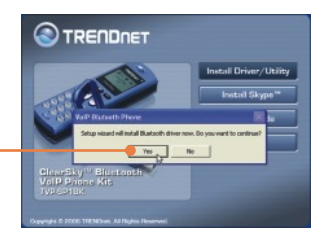

**7.** Wybierz jezyk z rozwijanego menu. Kliknij **OK.**

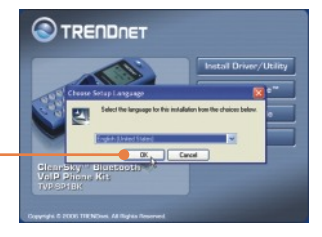

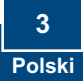

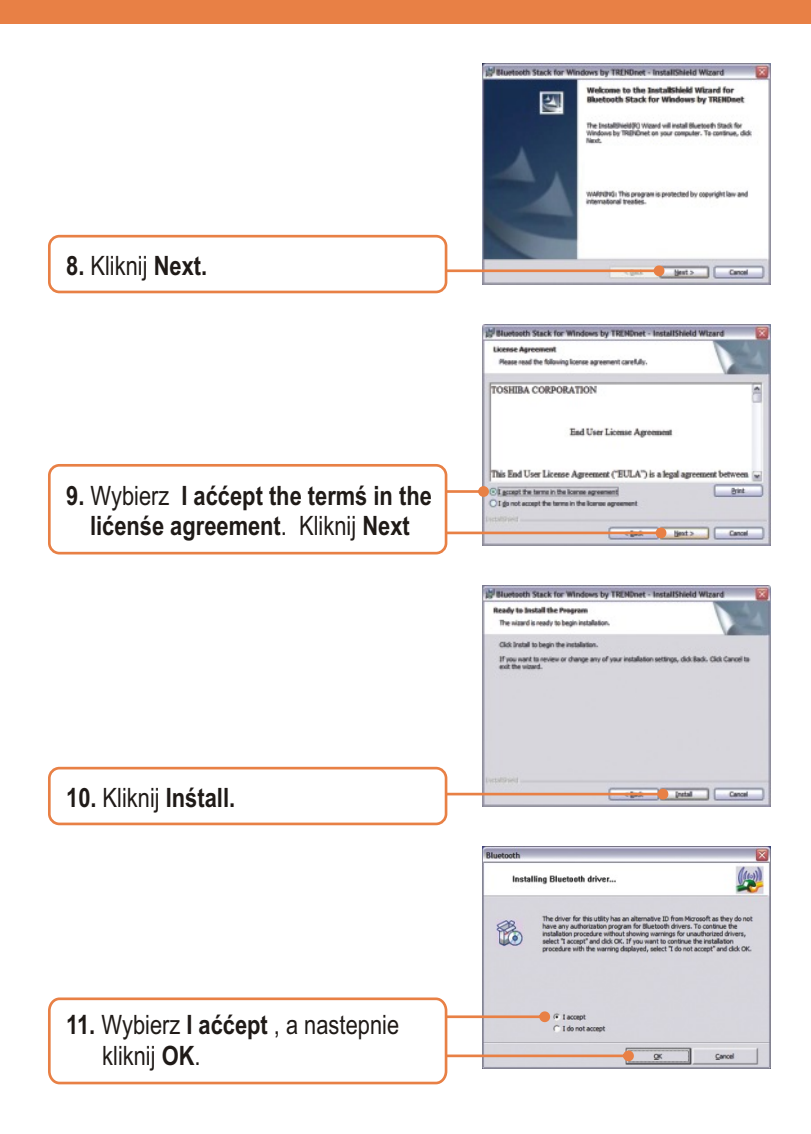

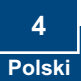

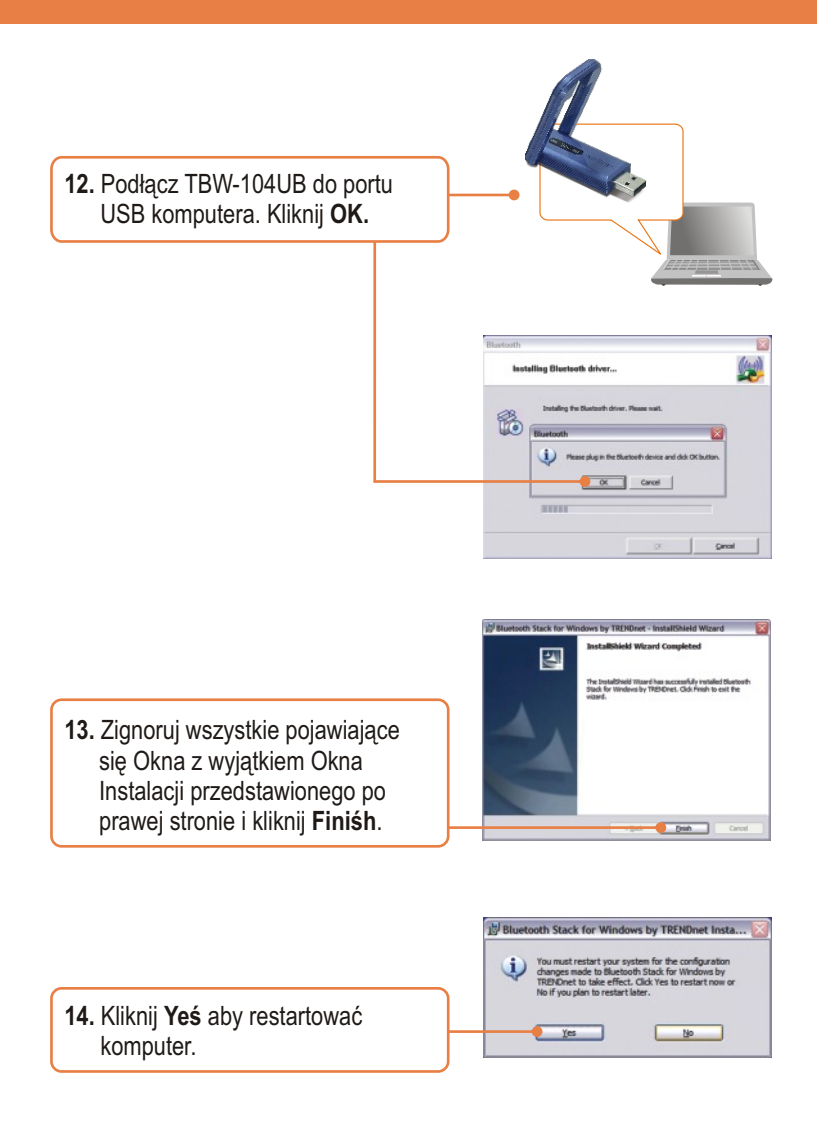

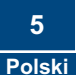

15. Kiedy komputer zrestartuje się i pojawi siê pulpit Windows, powinien wyświetlić się Setup Utility, w przeciwnym razie kliknij dwukrotnie ikonê **ClearSky Bluetooth VoIP**. Kliknij **Search**.

Setup Utility (00:11:E0:AA:AA:99) -- Select one Bluetooth Phone -- $\overline{\phantom{0}}$ Search OK

Version: 1.0.0.19

ClearSky **Bluetooth VoIP** Phone

**16.** Włącz ClearSky Bluetooth Phone i wciśnij przycisk **Configuration** znajdujący się poniżej ekranu LCD. Wybierz z menu **Pairing**, a nastepnie wciśnij przycisk **Call** w celu przejścia w tryb **BT** Pairing  **Mode**. Kliknij **OK**.

etup Utility Please Turn on ClearSky Bluetooth Phone and then Enter Configuration->Pairing Mod  $\bullet$   $\alpha$ 

**17.** Wybierz Bluetooth Phone (Należy sprawdzić adres MAC aby wybrać odpowiednie urządzenie. W celu przeczytania naklejki z adresem MAC należy wyj¹æ bateriê). Kliknij **OK**.

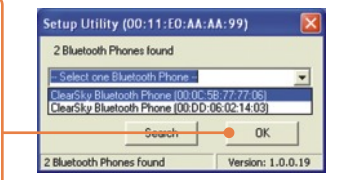

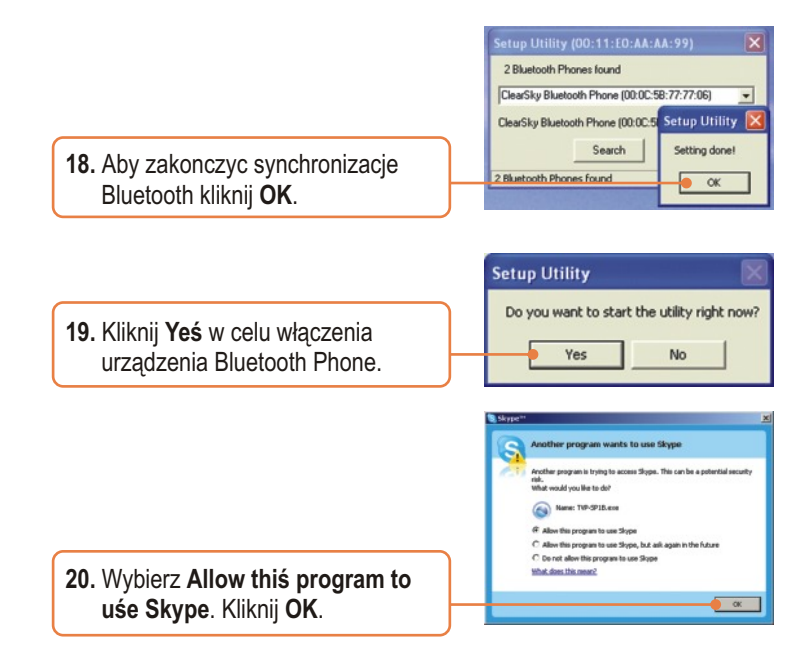

### **Instalacja zakonczona.**

Szczegółowe informacje dotyczące konfiguracji oraz zaawansowanych ustawień TVP-SP1BK znaleźć można w Instrukcji Obsługi znajdującej się na płycie instalacyjnej Utility & Driver CD-ROM lub na stronie internetowej firmy TRENDnet: www.trendnet.com

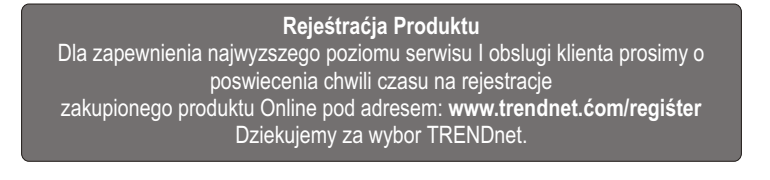

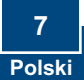

#### **P1: Jak zadzwonic do uzytkownika Skype?**

**O1:** Po pierwsze, włącz telefon ClearSky i zaczekaj, aż ukaże się komunikat "ClearSky on". Nastepnie, wciśnii przycisk Sync Contacts w celu zsynchronizowania listy kontaktów ze Skype. użyj przycisku Up/Down aby wybrać kontakt. Wciśnij przycisk Make a call w celu zadzwonienia do wybranego użytkownika Skype. Aby zakończyć rozmowe wciśnii przycisk End a call

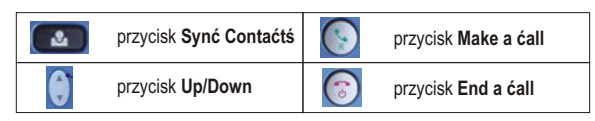

#### **P2: Co zrobic, jezeli nie moge zsynchronizowac telefonu TVP-SP1B VoIP Bluetooth z adapterem USB TBW-104UB?**

**O2:** Zanim mozliwe bedzie zsynchronizowanie telefonu VoIP Bluetooth z adapterem USB Bluetooth nalezy zainstalowac i wlaczyc urzadzenie TVB-SP1B. Aby wlaczyc urzadzenie TVB-SP1B, kliknij Start, Programs, Trendnet TVP-SP1B, a nastepnieTVP-SP1B.

#### **P3: Co zrobic, jezeli Windows nie rozpoznaje adaptera USB TBW-104UB?**

**O3:** Upewnij sie, ze komputer spelnia minimalne wymagania okreslone w Dziale 1 niniejszej Instrukcji Szybkiej Instalacji. Upewnij sie takze, ze przed podlaczeniem adaptera USB Bluetooth zainstalowane zostalo urzadzenie telefoniczne (jak opisano w Dziale 2). Jezeli Windows nadal nie rozpoznaje sprzetu, spróbuj zainstalowac adapter USB Bluetooth w innym porcie USB komputera.

#### **P4: Co zrobic, jezeli nie moge wlaczyc telefonu TVP-SP1B VoIP Bluetooth?**

**O4:** Po pierwsze, upewnij sie, ze akumulator litowo-jonowy zostal prawidlowo zainstalowany oraz byl ladowany przez 6 godzin. Upewnij sie takze, czy telefon nie znajduje sie w trybie uspionym. Aby wlaczyc Telefon wcisnij i przytrzymaj przycisk power przez co najmniej 3 sekundy.

W przypadku dalszych problemów lub pytan dotyczacych TVP-SP1B oraz TBW-104UB, nalezy zwrócic sie do Instrukcji Obslugi zamieszczonej na plycie instalacyjnej Utility & Driver CD-ROM lub skontaktowac sie z Dzialem Pomocy Technicznej firmy Trendnet.

### **Homologacje**

Testy potwierdziły, iż niniejszy sprzęt odpowiada wymogom Części 15 Zasad FCC. Eksploatacja podlega dwóm następującym warunkom:

- (1) Niniejsze urządzenie nie może powodować niebezpiecznych zakłóceń.
- (2) Niniejsze urządzenie musi tolerować wszelkie odbierane zakłócenia. Łącznie z zakłóceniami, które mogą spowodować niepożądane działanie.

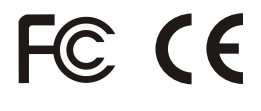

Odpady produktow elektrycznych I elektronicznych nie moga byc zutylizowane w obrebie wysypisk domowych. Prosimy o recykling tam gdzie istnieje specjalny punkt utylizacji.Sparwdz z Lokalnymi Wladzami lub Sprzedawca odnosnie recycling.

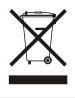

**UWAGA:** PRODUCENT NIE JEST ODPOWIEDZIALNY ZA RADIOWA LUB TV ITERFERENCJE SPOWODOWANA NIEAUTORYZOWANA MODYFIKACJA PRODUKTU. JAKAKOLWIEK MODYFIKACJA SPOWODUJE ZAKAZ UZYTKU TEGO URZADZENIA.

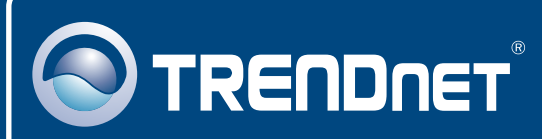

# TRENDnet Technical Support

### US · Canada

**Toll Free Telephone:** 1(866) 845-3673

24/7 Tech Support

 $\mathsf{Europe}$  (Germany • France • Italy • Spain • Switzerland • UK)

**Toll Free Telephone:** +00800 60 76 76 67

English/Espanol - 24/7 Francais/Deutsch - 11am-8pm, Monday - Friday MET

### **Worldwide**

English/Espanol - 24/7 Francais/Deutsch - 11am-8pm, Monday - Friday MET **Telephone:** +(31) (0) 20 504 05 35

### Product Warranty Registration

**Please take a moment to register your product online. Go to TRENDnet's website at http://www.trendnet.com/register**

### **TRENDNET**

**20675 Manhattan Place Torrance, CA 90501 USA**

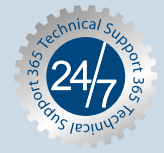